Муниципальное учреждение дополнительного образования «Центр внешкольной работы»

Рассмотрена на заседании методического совета 03.09.2020 г. Протокол № 1

Утверждена приказом директора ЦВР № 388 от 03.09.2020 г.

# **Дополнительная общеобразовательная общеразвивающая программа технической направленности «КОМПЬЮТЕР ДЛЯ НАЧИНАЮЩИХ» (адаптированная для учащихся с ограниченными возможностями здоровья)**

Возраст учащихся: 10-18 лет Срок реализации: 1 год

> Автор-составитель: Тенюх Руслан Олегович, педагог дополнительного образования

г. Оленегорск

2020 год

# **Актуальность, новизна и педагогическая целесообразность программы**

Наше общество активно вступает в третье тысячелетие, всё сильнее чувствуется влияние на жизнь информационных компьютерных технологий.

В любой сфере деятельности человека используется компьютер. Дети с ограниченными возможностями – это дети, которые имеют особые образовательные потребности. В силу того, что многие из них имеют отклонения интеллекта и не способны заниматься обучением работе на компьютере в общеобразовательных школах, а также отсутствие в специализированных коррекционных школах такого предмета как информатика, особое значение приобретает деятельность организаций дополнительного образования по обучению детей данной категории работе на компьютере. Ограниченные возможности ребёнка значительно ограничивают их жизнедеятельность, приводят к социальной дезадаптации вследствие нарушения их развития и роста, способностей к обучению, общению, трудовой деятельности в будущем.

В современных социально-экономических условиях развития общества перед педагогической наукой стоят задачи поиска наиболее оптимальных условий обучения и воспитания детей с ограниченными возможностями здоровья. Успешное обучение и воспитание этих детей является предпосылкой полноценной социально-трудовой адаптации их в обществе, в этом им поможет компьютеризация. Разумеется, информационные технологии не способны избавить ребёнка с ограниченными возможностями здоровья от его недостатка и снять все возникающие в связи с этим проблемы. Однако осознание того, что ему становятся доступны неведомые раньше знания, умения, формы общения, игры, управление непосредственно окружающей его обстановкой, дает ему веру в свои силы.

Весьма интересным видится вопрос о том, насколько возможно овладение хотя бы простейшими операциями на компьютере детьми с ограниченными возможностями. Вопрос этот возник совсем недавно, и всё, что касается обучения, воспитания и простого взаимодействия ребёнка с ограниченными возможностями, видится актуальной проблемой.

Обучение детей с ограниченными возможностями работе на компьютере осложняется:

• отсутствием программ по обучению работе на компьютере для детей с ограниченными возможностями;

• отсутствием методик по обучению работе на компьютере для детей с ограниченными возможностями.

Приоритетное направление в реализации данной программы – это овладение детьми навыками работы на компьютере.

**Цель** программы **-** знакомство с информационными технологиями, применение их в повседневной жизни.

**Задачи** программы:

 освоение базовых знаний и навыков работы с информационными технологиями на уровне уверенного пользователя;

 развитие познавательных и интеллектуальных способностей, коммуникационных навыков;

 воспитание ответственного отношения к соблюдению этических и правовых норм информационной деятельности.

# **Формы и методы обучения, режим занятий**

Программа предназначена для учащихся с ОВЗ в возрасте 10-18 лет и рассчитана на 1 год обучения (32 часа). Занятия проводятся индивидуально 1 раз в неделю по 1 часу.

Обучение предполагает теоретические занятия – лекции, беседы, и практические - упражнения, тестирование, самостоятельные работы в формате дистанционного обучения.

Занятия проводятся в комбинированной форме. Первая часть занятия – это прослушивание лекционного материала, которое переходит в обсуждение, дискуссию. Оставшаяся часть занятия направлена на самостоятельные исследования нового материала. Кроме этого, проводятся занятия по творческому проектированию и по контролю над усвоением материала.

# **Уровень программы -** стартовый.

# **Ожидаемые результаты**

По окончании обучения учащиеся должны:

*знать:*

санитарно-технические требования и требования безопасности труда;

 основные функциональные устройства компьютера, их назначение, общие сведения о программном обеспечении;

 $\bullet$  основные понятия, объекты в «Windows»: запуск и завершение работы компьютера, перезагрузка компьютера, основные приемы работы с основным меню «Пуск». Особенности работы с окнами;

 стандартные программы «Windows»; основные возможности текстового редактора «WordPad» (основные приёмы работы в программе с панелями инструментов, основным меню, палитрой, ввод и редактирование текста в среде текстового редактора «WordPad»);

 основные возможности графического редактора «Paint»; (основные приёмы работы в программе с панелями инструментов, основным меню, палитрой, создание рисунков в среде графического редактора «Paint»);

 основные возможности текстового редактора «Microsoft Word» (основные приёмы редактирования текста, основные приёмы форматирования и редактирования текста, управление параметрами абзаца, представление информации в табличной форме, создание графических объектов с помощью встроенного графического редактора);

основные приёмы работы с программой «Калькулятор»;

 основные приёмы работы с принтером, сканером (ввод информации при помощи сканера и другие возможности работы со сканером, вывод текста при помощи принтера);

 основные приёмы работы со съемными носителями (дисками и картами Flash-памяти).

*уметь:*

• работать с основными командами операционной системы «Windows» (уметь самостоятельно производить запуск и завершение работы системы и компьютера, перезагружать компьютер, работать с меню «Пуск», с окнами);

 работать с мышкой, клавиатурой (уметь выполнять одинарный и двойной щелчок мышкой, открывать программы, папки и файлы, перетаскивать объекты мышкой, сочетать одновременно работу с мышкой и клавиатурой);

 создавать информационные объекты: уметь работать с графическим редактором (работать с панелями инструментов, с основным меню, создавать и редактировать графические объекты в среде графического редактора «Paint»); уметь работать с текстовым редактором (создавать текстовый документ, редактировать и формировать текст, структурировать текст, используя нумерацию страниц, списки, оглавления; проводить проверку правописания, создавать и редактировать в тексте таблицы, изображения; создавать и использовать различные формы представления информации: графики, диаграммы, формулы, таблицы);

 работать с файлами, папками и каталогами (создание, перемещение, удаление, переименование файлов, папок и каталогов в среде «Windows»);

работать с принтером и сканером;

 работать с дисками и дискетами, Flash–накопителями, картами памяти;

ориентироваться в сервисах, предоставляемых порталом Госуслуг.

# **Формы подведения итогов реализации программы**

Контроль над усвоением программы осуществляется с помощью самостоятельных, контрольных и зачетных работ. Самостоятельные работы направлены на выработку практических навыков решения поставленных задач. С помощью контрольных работ происходит закрепление приобретенных знаний и навыков, а также концентрация внимания на основных разделах темы. Зачетные работы выявляют качество усвоения учебного материала.

Итоговая зачетная работа включает в себя контрольные работы по всем тематическим блокам учебного плана.

#### **Вводная диагностика**

Система тестовых заданий вводной диагностики разработана с учетом возрастных особенностей детей, поступающих в объединение «Компьютерное обучение», и предназначена для индивидуальной диагностики их знаний и умений (Приложение 1. Вводная диагностика).

# **Итоговая диагностика**

*Тема:* **Компьютер и его устройство** *Проверочная работа.*

*Тема:* **Операционная система** *Проверочная работа.*

*Тема:* **Графический редактор Paint** *Проверочная работа.*

*Тема:* **Текстовый редактор Microsoft Word** *Проверочная работа.*

### *Тема:* **Итоговая зачетная работа**

*Проверочная работа.*

#### **Критерии оценки:**

### *Уровень усвоения теоретического материала:*

- низкий – справляется с заданиями только с помощью педагога;

- средний - справляется с заданиями только с незначительной помощью педагога;

- высокий – справляется с заданиями самостоятельно.

### *Уровень усвоения практических навыков:*

- низкий – низкое качество владения инструментарием программы, неумении создать программный продукт;

- средний - владение инструментарием программы, неумение создать программный продукт;

- высокий – полное владение инструментарием программы, создание сложных программных продуктов с использованием различных сочетаний программных инструментов.

#### **Материально-техническое обеспечение**

- учебный класс;

- комплект компьютерной техники;
- программное обеспечение;
- принтер
- сканер

# **Методическое обеспечение**

- дидактический материал к программе «Компьютер для начинающих»;

- электронные программы.

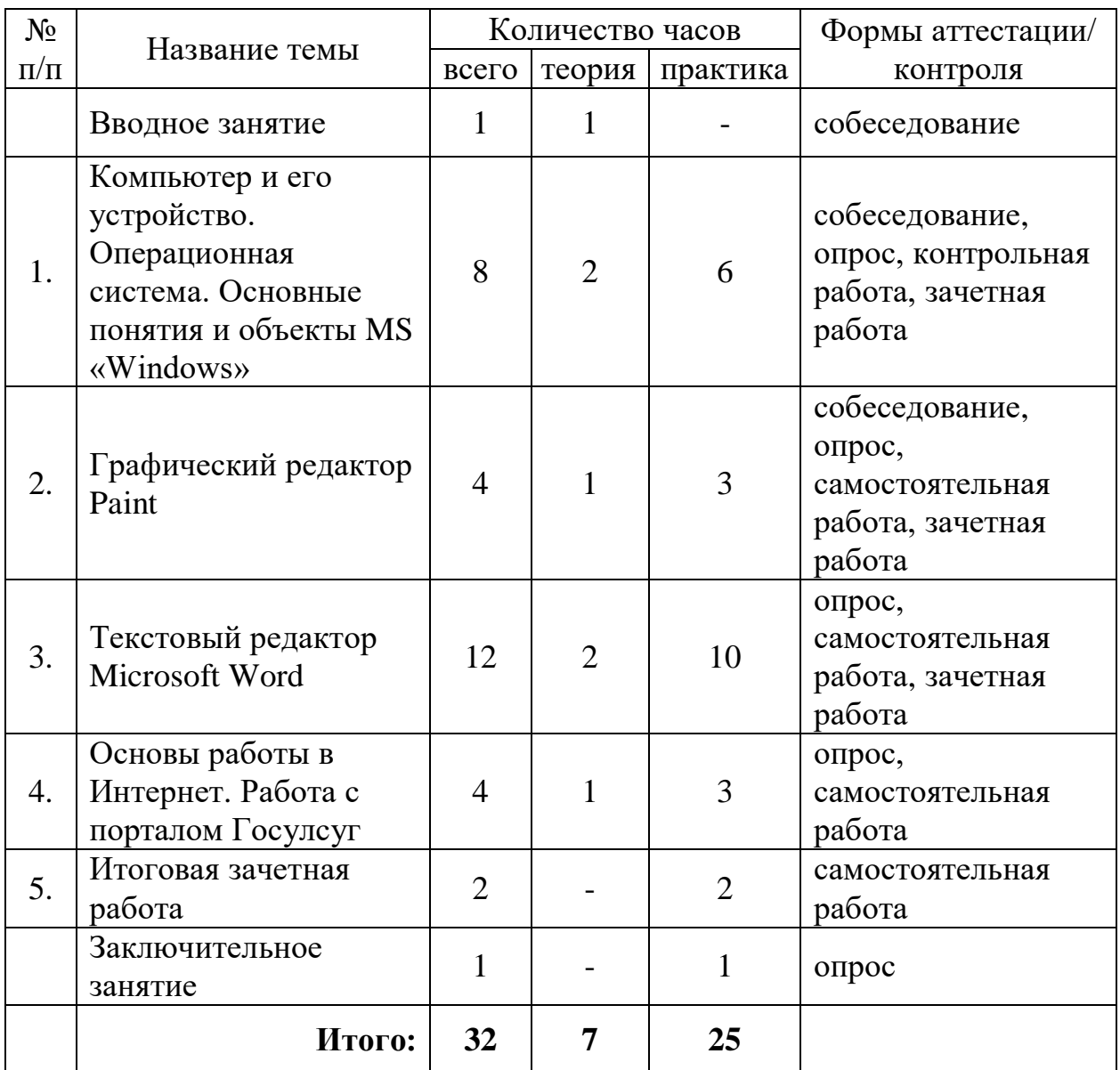

# **Учебный план**

# **Содержание учебного плана**

# **Вводное занятие**

*Теория:* Организация рабочего места. Требования безопасности труда в компьютерном классе. Основные правила и инструкции по безопасности труда, электробезопасности, их выполнение и соблюдение. Причины пожаров в учебных классах. Меры предупреждения пожаров. Правила пользования первичными средствами пожаротушения.

# **Тема 1. Компьютер и его устройство. Операционная система. Основные понятия и объекты MS «Windows»**

*Теория:* Знакомство с компьютером, устройство и назначение персонального компьютера. Состав и характеристики персонального компьютера. Программное обеспечение. Операционная система.

*Практика:* компьютерный тренажер Компоненты персонального компьютера (http://assembly-pc.narod.ru/pc\_s.html)

# **Тема 2. Графический редактор Paint**

*Теория:* Обзор программ для работы с графическими изображениями. Интерфейс программ. Приемы работы.

*Практика:* Настройка интерфейса. Открытие, сохранение изображений. Основные приемы редактирования изображений.

# **Тема 3. Текстовый редактор Microsoft Word**

*Теория:* Текстовый редактор Microsoft Word. Назначение и функционал.

*Практика:* Набор и редактирование текста, работа с таблицами, рисунками.

# **Тема 4. Основы работы в Интернет**

*Теория:* Обзор программ для просмотра интернет-страниц. Правила безопасной работы в сети Интернет.

*Практика:* Работа в браузерах. Регистрация на сайтах. Загрузка контента. Общение в сети Интернет. Регистрация на портале Госуслуг, обзор сервисов и услуг, предоставляемых порталом.

# **Тема 5. Итоговая зачетная работа**

*Практика:* Обобщающая практическая работа по использованию офисных программ и телекоммуникационных каналов связи.

Используя офисный пакет программ, создать текстовое сообщение с графической иллюстрацией на предложенную тему, отправить его на указанный электронный адрес со вновь созданного почтового ящика.

# **Заключительное занятие**

Опрос. Подведение итогов за год.

# **Список литературы для педагогов и учащихся**

- 1. Босова Л., Босова А. Уроки информатики в 5-6 классах массовой школы. – М.: БИНОМ, 2017.
- 2. Босова Л.Л. Практикум по компьютерной графике для младших школьников/ Л.Л. Босова // Информатика в школе. – 2009 - № 5. – 94 с., ил.
- 3. Горячев А.В. и др. Информатика в играх и задачах. Учебник-тетрадь. 2 кл. В 2 частях. - М.: Баласс, 2010-2012.
- 4. Информатика в играх и задачах. 2 класс. Методические рекомендации для учителя. – М.: Баласс, 2005. - 240 с.
- 5. Информатика и ИКТ. Базовый курс: Учебник для 10 класса. / Под ред. профессора Н.В. Макаровой. - СПб.: Питер, 2008. – 256 с.
- 6. Информатика и ИКТ. Учебник начального уровня/Под ред. профессора Н.В. Макаровой. - СПб.: Питер, 2008. – 158 с.
- 7. Информатика. 5-11 классы: развёрнутое тематическое планирование /авт.-сост. А.М. Горностаева, Н.П. Серова. - Волгоград: Учитель, 2010.
- 8. Князева Е.В. Применение информационных технологий в специальной (коррекционной) школе VIII вида. /Князева Е.В.// Коррекционная педагогика. -2009 - № 4 (34) – с. 29-37.
- 9. утеводитель по компьютерному обучению для школьника/Авторы Т.А. Юркова., Д.М. Ушаков. - М. Олма-пресс, 2009.
- 10.Соболева Е.М. Новый подход к известному средству//Дефектология. 1996.  $-$ № 3.

# **Интернет-источники**

- 1. Авторская программа «Основы компьютерной грамотности»». Автор Департамент образования администрации города Новый Уренгой Муниципальное автономное учреждение дополнительного образования Межшкольный учебный комбинат «Эврика». [Электронный ресурс]//Режим доступа: [https://infourok.ru/programma-dopolnitelnogo](https://infourok.ru/programma-dopolnitelnogo-obrazovaniya-dlya-obuchayuschihsya-detey-s-ogranichennimi-vozmozhnostyami-ovz-detskogo-obedineniya-osno-2685246.html)[obrazovaniya-dlya-obuchayuschihsya-detey-s-ogranichennimi](https://infourok.ru/programma-dopolnitelnogo-obrazovaniya-dlya-obuchayuschihsya-detey-s-ogranichennimi-vozmozhnostyami-ovz-detskogo-obedineniya-osno-2685246.html)[vozmozhnostyami-ovz-detskogo-obedineniya-osno-2685246.html](https://infourok.ru/programma-dopolnitelnogo-obrazovaniya-dlya-obuchayuschihsya-detey-s-ogranichennimi-vozmozhnostyami-ovz-detskogo-obedineniya-osno-2685246.html) (Дата обращения 18.09.2020).
- 2. Единая коллекция Цифровых Образовательных Ресурсов. [Электронный ресурс]//Режим доступа: <http://school-collection.edu.ru/> (Дата обращения 18.09.2020).
- 3. Рабочая программа для школы VIII вида «Основы компьютерной грамотности» [Электронный ресурс]//Режим доступа: <https://infourok.ru/material.html?mid=16884> (Дата обращения 18.09.2020).
- 4. Сайт [Электронный ресурс]//Режим доступа: <http://limonmalina.com/Adobe-Photoshop/> (Дата обращения 18.09.2020).

Программу составил педагог дополнительного образования Центра внешкольной работы Р.О. Тенюх

# **Приложение 1**

# **Вводная диагностика учащихся по программе «Компьютерная грамотность»**

Вопрос **№ 1**: Умеете ли Вы включать, выключать и перезагружать компьютер?

 $\bullet$ Да  $\bullet$  Her

Вопрос **№ 2**: Умеете ли Вы пользоваться клавиатурой и компьютерной мышкой?

•Да • Нет

Вопрос **№ 3**: Имеете ли Вы опыт самостоятельной работы в какой-либо операционной системе: OS Microsoft XP; OS Microsoft Vista; OS MAC 8; 9; X?

•Да

• Нет

Вопрос **№ 4**: Умеете ли Вы открывать и сохранять файлы под новым именем в новом месте в другом формате?

•Да

• Нет

Вопрос **№ 5**: Умеете ли Вы копировать, переносить и удалять файлы?  $\bullet$   $\Pi$ a

• Нет

Вопрос **№ 6**: Умеете ли Вы создавать новые папки?

•Да

• Нет

Вопрос **№ 7**: Умеете ли Вы найти файл на компьютере?

•Да

• Нет

Вопрос **№ 8**: Умеете ли Вы работать с документами приложения MS Office или Open Office?

 $\bullet$   $\Pi$ a

• Нет

Вопрос **№ 9**: Умеете ли Вы создавать новый и/или открывать существующий файл в приложении MS Office или Open Office?

• Нет

Вопрос **№ 10**: Умеете ли Вы копировать и вставлять текст в приложении MS Office или Open Office?

•Да

• Нет

Вопрос **№ 11**: Умеете ли Вы изменять параметры страницы в приложении MS Office или Open Office?

•Да

• Нет

Вопрос **№ 12**: Умеете ли Вы форматировать текст в приложении MS Office или Open Office?

•Да

• Нет

Вопрос **№ 13**: Умеете ли Вы изменять цвет и шрифт текста в приложении MS Office или Open Office?

 $\bullet$   $\text{Ta}$ 

• Нет

Вопрос **№ 14**: Умеете ли Вы вставлять картинки из файла, диаграммы, таблицы в приложении MS Office или Open Office?

•Да

• Нет

Вопрос **№ 15**: Умеете ли Вы создавать электронные таблицы, графики, диаграммы в приложении MS Office Excel?

 $\bullet$   $\Box$ a • Нет

Вопрос **№ 16**:Умеете ли Вы работать с приложением MS Office Powerpoint: создавать слайды на основе шаблонов, вставлять картинки из файла, работать с текстом, сохранять и открывать файлы презентаций, настраивать анимацию?

 $\bullet$  Да • Нет

Вопрос **№ 17**: Умеете ли Вы работать с приложением Adobe Acrobat Reader: открывать документ, пролистывать страницы, масштабировать документ?

•Да

• Нет

Вопрос **№ 18**: Умеете ли Вы пользоваться программами упаковки и распаковки данных: 7-Zip, WinRar или WinZip?

• Да

• Нет

Вопрос **№ 19**: Умеете ли Вы пользоваться браузерами (Internet Explorer, Mozilla Firefox, Google Chrome и др.) для работы в сети Internet?

•Да

• Нет

Вопрос **№ 20**:Умеете ли Вы загружать интернет страницы в окно браузера?

•Да • Нет

Вопрос **№21**: Умеете ли Вы свободно перемещаться в сети Интернет с использованием гиперссылок и панели навигации браузера?

•Да

• Нет

Вопрос **№ 22**: Умеете ли Вы пользоваться поисковыми системами (yandex, google, yahoo и др.)?

•Да

• Нет

Вопрос **№ 23**: Умеете ли Вы скачивать файлы различных форматов (аудио, видео, графика и др.) из сети Интернет?

• Да

• Нет

Вопрос **№ 24**: Умеете ли Вы пользоваться электронной почтой?

•Да

• Нет

Вопрос **№ 25**: Умеете ли Вы работать на форуме?

•Да

• Нет

# **Приложение 2**

# **Итоговая диагностика учащихся по программе «Компьютерная грамотность»**

*Тема:* **Компьютер и его устройство. Операционная система** *Зачетная работа.*

### **Вариант 1.**

**1. Для вычислений, обработки информации и управления работой компьютера служит…**

- А) Память
- Б) Процессор
- С) Монитор
- Д) Принтер

### **2. Для ввода текстовой информации в компьютер служит…**

- А) Мышь
- Б) Принтер
- С) Процессор
- Д) Клавиатура

#### **3. Для ввода звуковой информации в компьютер служит…**

- А) Микрофон
- Б) Мышь
- С) Принтер
- Д) Колонки

# **4. Все программы и данные, необходимые для работы компьютера, помещаются в…**

А) ПЗУ (постоянное запоминающее

- устройство)
- Б) Процессор
- С) ОЗУ (оперативное запоминающее
- устройство)
- Д) Монитор

# **5. Для вывода информации на бумагу служит…**

- А) Сканер
- Б) Принтер
- С) Монитор
- Д) Процессор

### **6. Какое из перечисленных ниже устройств используется для хранения данных в компьютере?**

А) Жесткий диск Б) Сканер

### **Вариант 2. 1. Для хранения данных в компьютере**

- **служит…** А) Процессор Б) Память
- 
- С) Дисковод
- Д) Монитор

# **2. Для ввода графической информации (рисунков, чертежей и т.д.) с бумажного листа служит…** А) Сканер Б) Принтер

- С) Монитор
- Д) Клавиатура

### **3. Какое из перечисленных ниже устройств является устройством вывода компьютера?**

- А) Сканер
- Б) Клавиатура
- С) Мышь
- Д) Принтер

# **4. После отключения питания компьютера теряется вся информация, которая находилась…**

А) на жестком диске Б) в ПЗУ (постоянное запоминающее устройство) С) на гибком диске (дискете) Д) в ОЗУ (оперативное запоминающее устройство)

# **5. Для вывода звуковой информации служит…**

- А) Монитор Б) Сканер С) Микрофон
- Д) Колонки

### **6. Какое из устройств компьютера не входит в состав системного блока?** А) Процессор

С) Процессор

Д) Дисковод

# **7. Отметьте «лишнее»**

- А) Лазерный диск
- Б) Жесткий диск
- С) Дискета
- Д) Принтер

# **8. Закончите ряд МОНИТОР, ПРИНТЕР, ГРАФОПОСТРОИТЕЛЬ одним из слов**

# **из ниже указанных (по смыслу)**

- А) Клавиатура
- Б) Мышь
- С) Колонки
- Д) Системный блок

### **9. Оперативная память (ОЗУ) находится**

- А) на дискетах
- Б) на жестких дисках
- С) в микросхемах
- Д) на лазерных дисках

# Б) Дисковод С) ОЗУ Д) Принтер

#### 7**. Отметьте лишнее**

- А) Сканер
- Б) Мышь
- С) Клавиатура
- Д) Процессор

# **8. Закончите ряд МИКРОФОН, СКАНЕР, МЫШЬ одним из слов из ниже указанных (по смыслу)**

- А) Клавиатура
- Б) Системный блок
- С) Наушники
- Д) Монитор

# **9. У какого из современных носителей информации наибольшая емкость?**

- А) Жесткий диск
- Б) Гибкий диск (дискета)
- С) Лазерный (оптический) диск CD-R
- Д) Флеш-накопитель (флешка)

# *Тема:* **Стандартные программы** *Зачетная работа.*

**Операционная система Microsoft Windows**

# **Задание № 1.**

- Основными понятиями и объектами Windows7 являются…(Укажите неверный ответ…)
- 1) Рабочий стол.
- 2) Мой компьютер.
- 3) Принтер.
- 4) Панель задач.
- 5) Нет правильного ответа.

# **Задание № 2.**

Для того чтобы вынести контекстное меню объекта… (Укажите верный ответ $\dots$ )

- 1) Щелкнуть правой кнопкой мыши.
- 2) Щелкнуть левой кнопки мыши.
- 3) Щелкнуть средней кнопки мыши.
- 4) Нет правильного ответа.

5) Выбрать соответствующую команду строки меню.

# **Задание № 3.**

Правильный порядок выключения компьютера…(Укажите верный ответ…) 1) Выключить экран и затем выключить системный блок.

2) Выключить все устройство компьютера.

3) Нет правильного ответа.

4) Выбрать команду из Главного меню Завершение работы. Поставить флажок. 5) Закрыть все открытые окна с помощью кнопки Х и затем выключить системный блок.

# **Задание № 4.**

Как посмотреть, какие программы установлены в вашем компьютере? 1) В окне Мой компьютер щелкнуть значок Установки и удаления программ. 2) В Панели Управления щелкнуть значок Установки и удаления программ. 3) Под кнопкой Пуск.

4) Нет правильного ответа.

5) По ярлыкам на Рабочем столе.

### **Задание № 5.**

Как быстро найти файл, запускающий программу?

1) В окне Проводник меню Файл,

команда Найти. Указать имя файла.

2) Нет правильного ответа.

3) Под кнопкой Пуск команда Найти. Указать имя файла.

4) На Панели задач, в контекстном меню, команда Найти. Указать имя файла. 5) В окне Мой компьютер меню Файл,

команда Найти. Указать имя файла.

### **Задание № 6.**

Какую функцию выполняют командные клавиши калькулятора MC, MR, MS, M+? (Укажите неверный ответ…)

1) Выполняют логические операции.

2) Выводят числа из памяти на

индикатор.

- 3) Очищают память.
- 4) Нет правильного ответа.

5) Выполняет арифметические операции.

#### **Задание № 7.**

С помощью программ мультимедиа можно… (Укажите неверный ответ…)

1) Создавать звуковые файлы.

2) Сопровождать звуковыми файлами события ОС Windows 7.

3) Включать звуковые файлы в документах.

4) Нет правильного ответа.

5) Воспроизводить звуки из аудиокассет.

#### **Задание № 8.**

Что такое компьютерные вирусы? (Укажите верный ответ…)

1) Программы, размножаемые самостоятельно (необязательно совпадение с оригиналом) и способные

нанести вред объектам, находящимся в операционной системе и в сети.

2) Скрытые программы, которые невозможно уничтожить с помощью команды Удалить.

3) Нет правильного ответа.

4) Исчезающие без удаления и не восстанавливаемые программы, которые в конечном итоге приводят диски к непригодности.

5) Информация, хранящаяся на жестком или на гибком диске, но не считываемая оттуда.

### **Задание № 9.**

Основные средства Мультимедиа, имеющие в Windows

- (Укажите неверный ответ…)
- 1) Регулятор уровня.
- 2) Универсальный проигрыватель.
- 3) Нет правильного ответа.
- 4) Тюнер с гипердиапазоном.
- 5) Фонограф.

#### **Задание № 10.**

Меню - это…

1) Список, из которого можно выбрать необходимые элементы.

- 2) Способ общения с пользователем.
- 3) Нет правильного ответа.
- 4) Перечень блюд, кушаний в списке.

5) Список нужных пользователю элементов.

#### **Задание № 11.**

Точное и понятное предписание исполнителю совершить указанную последовательность команд, записанное на языке программирования, называется:

- 1) Программой.
- 2) Кодом.
- 3) Нет правильного ответа.
- 4) Блок-схемой.
- 5) Алгоритмом.

#### **Задание № 12.**

Программа, выполняющая сжатие файлов для более компактного хранения во внешней памяти называется:

- 1) Дешифратор.
- 2) Шифратор.
- 3) Архиватор.
- 4) Нет правильного ответа.
- 5) Деформатор.

#### **Задание № 13.**

Какое из предложенных слов является синонимом имени файла?

- 1) Параметр
- 2) Опция
- 3) Нет правильного ответа
- 4) Атрибут
- 5) Идентификатор.

#### **Задание № 14.**

#### Вопрос:

Как называют создание второго экземпляра файла, папки, фрагмента текста?

- 1) Дублирование.
- 2) Размножение.
- 3) Распространение.
- 4) Нет правильного ответа.
- 5) Копирование.

#### **Задание № 15.**

Что было первым вычислительным инструментом у человека?

1) Лица.

- 2) Спицы.
- 3) Пальцы.
- 4) Нет правильного ответа.
- 5) Пяльцы.

#### **Задание № 16.**

Проект аналитической машины с программным управлением создал:

- 1) П. Нортон.
- 2) Д. Нейман.
- 3) нет правильного ответа.
- 4) Г. Лейбниц.
- 5) Ч. Беббидж.

# **Задание № 17.**

Какое самое главное и принципиальное отличие машин разных поколений: 1) Быстродействие.

- 2) Нет правильного ответа.
- 3) Стоимость.
- 4) Элементная база.
- 5) Габариты.

#### **Задание № 18.**

Что можно найти на задней стенке системного блока компьютера?

- 1) Норы.
- 2) Будки.
- 3) Дупла.
- 4) Нет правильного ответа
- 5) Гнезда.

# **Задание № 19.**

Форма общения пользователя с компьютером:

1) Диалог.

2) Разговор.

- 3) Нет правильного ответа.
- 4) Беседа.
- 5) Монолог.

### **Задание № 20.**

Без кристаллов какого удивительного химического элемента не было бы персональных компьютеров 1) Железо. 2) Нет правильного ответа.

- 3) Кремний.
- 4) Медь.
- 5) Кальций.

# **Текстовый редактор Microsoft WordPad**

# **Задание № 1.**

- 1. Откройте заготовку Рабочий стол/5 класс/Песенка друзей.rtf.
- 2. Задайте следующие параметры форматирования:

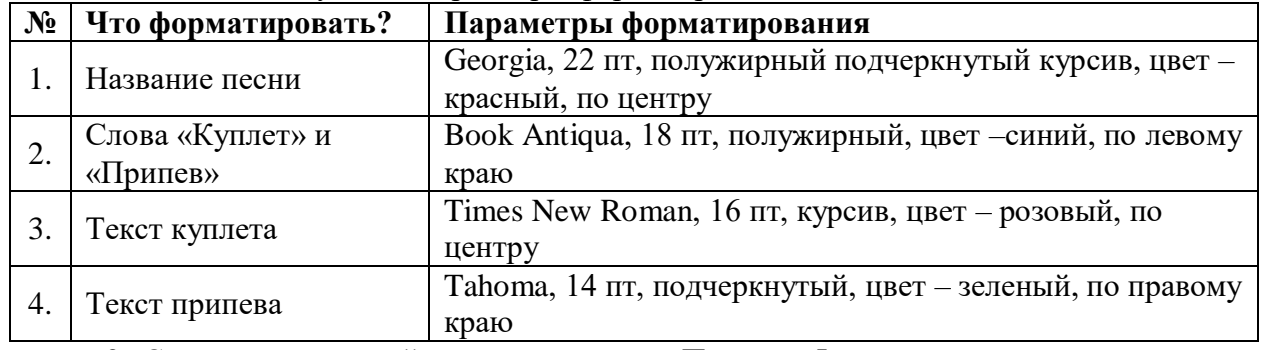

3. Сохраните в личной папке под именем Песенка\_Фамилия.

### **Задание № 2.**

1. Откройте заготовку Рабочий стол/5 класс/Загадки.rtf.

2. Установите курсор перед текстом и напишите заголовок «Загадки», задав следующие параметры форматирования: Cambria, 48 пт, полужирный подчёркнутый курсив, цвет текста – синий, по центру.

3. Добавьте таблицу 2×6 (два столбца, шесть строк).

4. С помощью команд *Вырезать* – *Вставить* заполните таблицу в шахматном порядке.

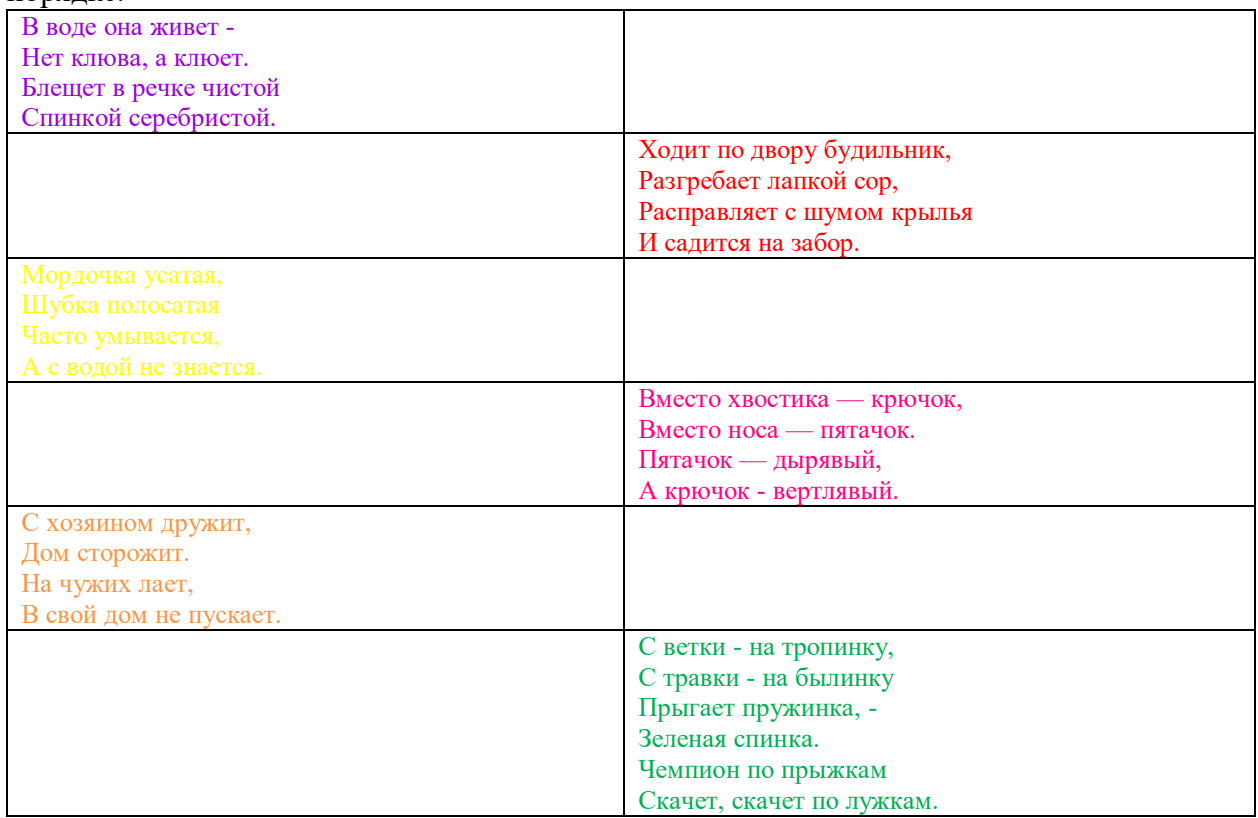

5. Для текста загадок задайте параметры: Times New Roman, 20 пт, по центру, цвет для каждой загадки задать свой.

6. В пустые ячейки таблицы вставить рисунок (ответ к загадке). Рисунки находятся на рабочем столе в папке 5 класс.

7. Сохранить в личной папке под именем Загадки\_Фамилия.

# *Тема:* **Текстовый редактор Microsoft Word**

*Зачетная работа.*

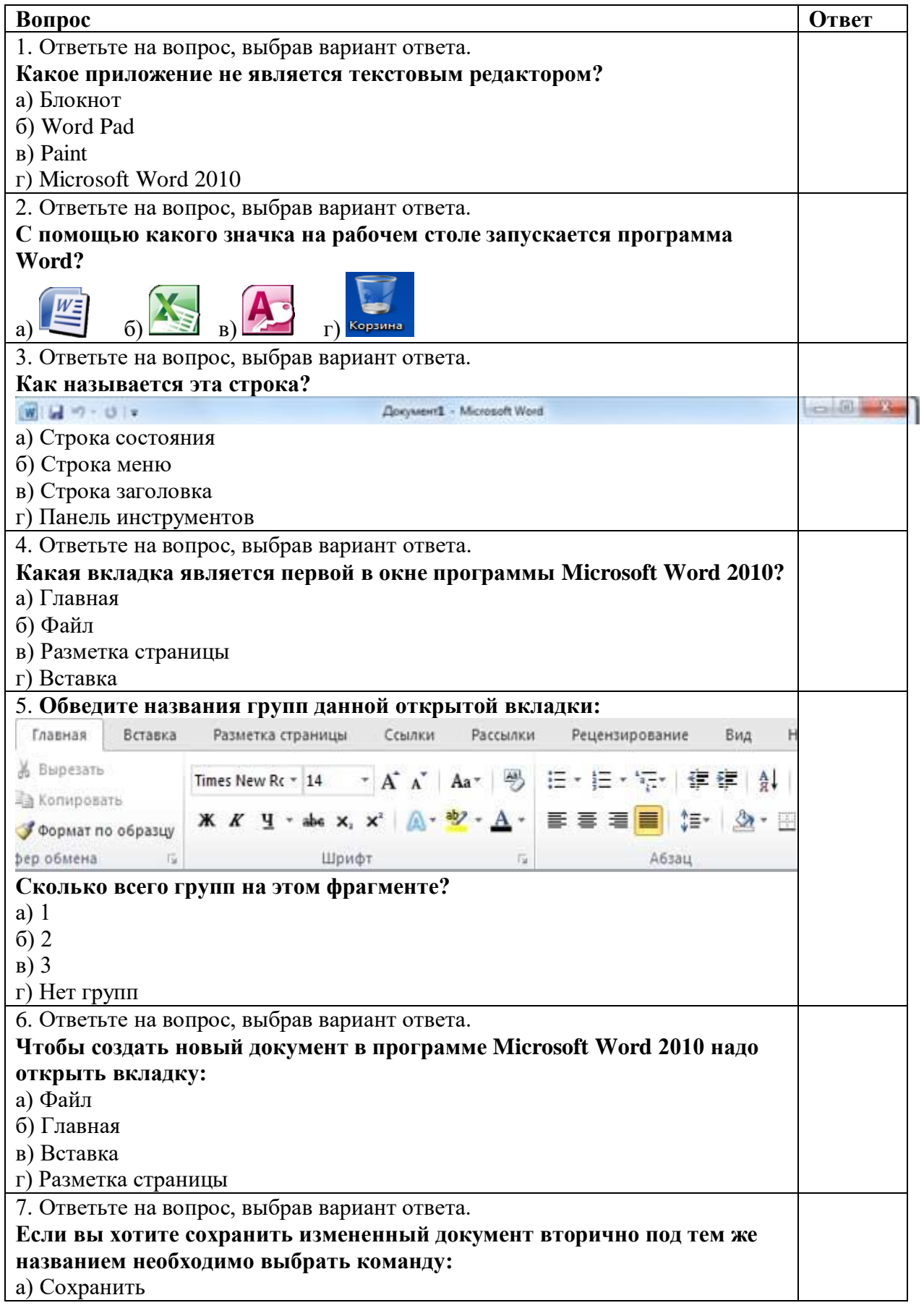

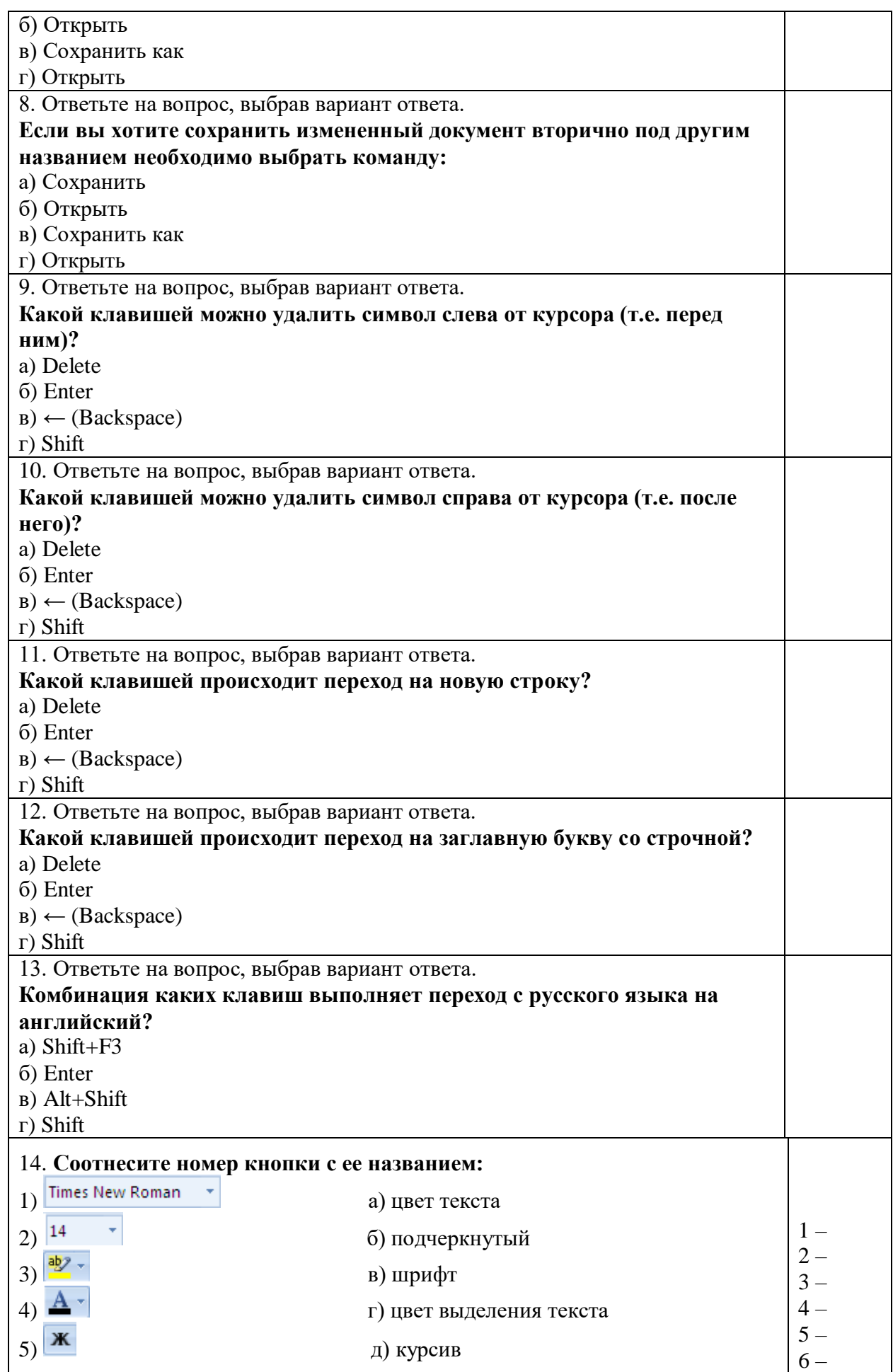

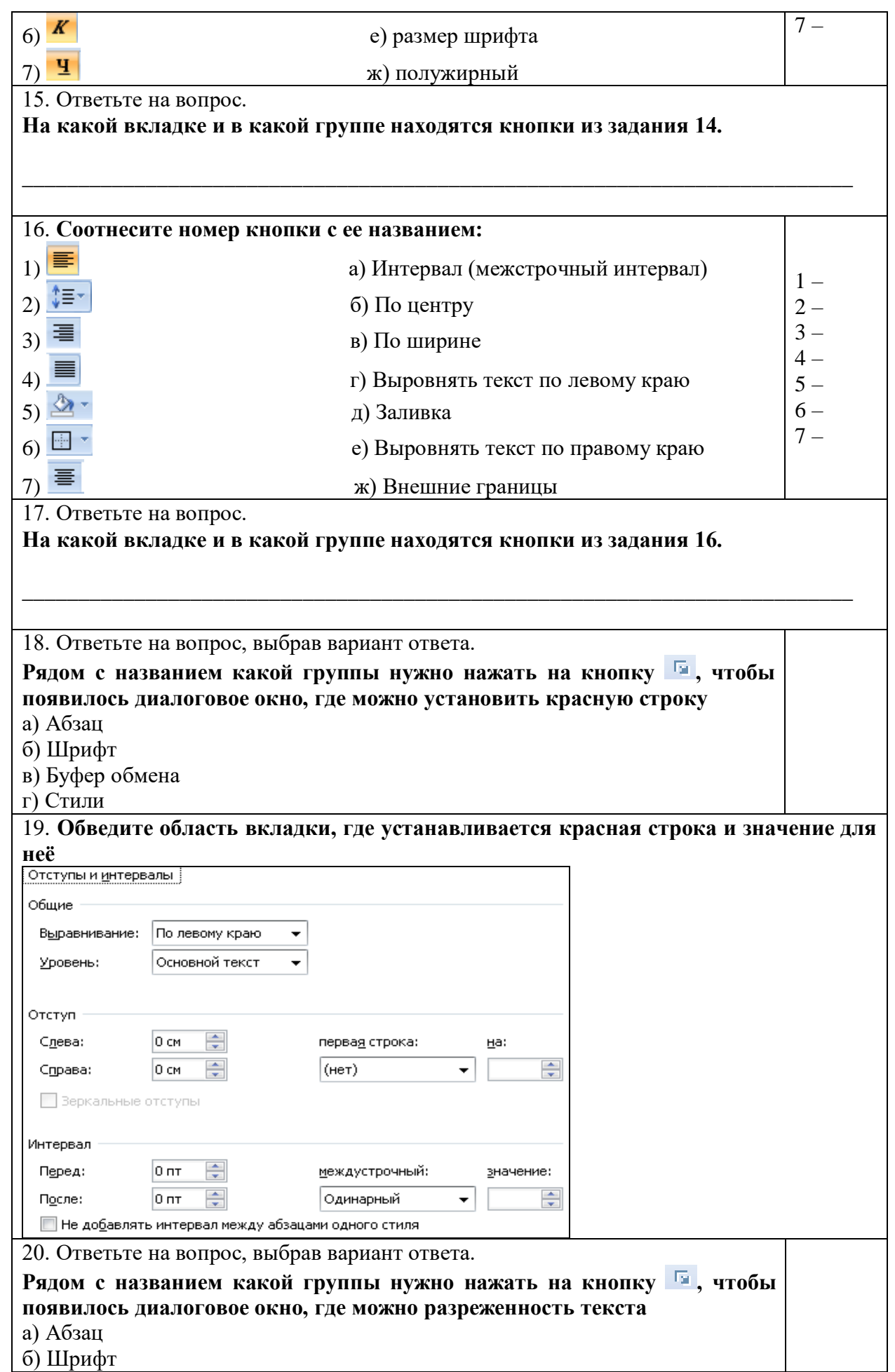

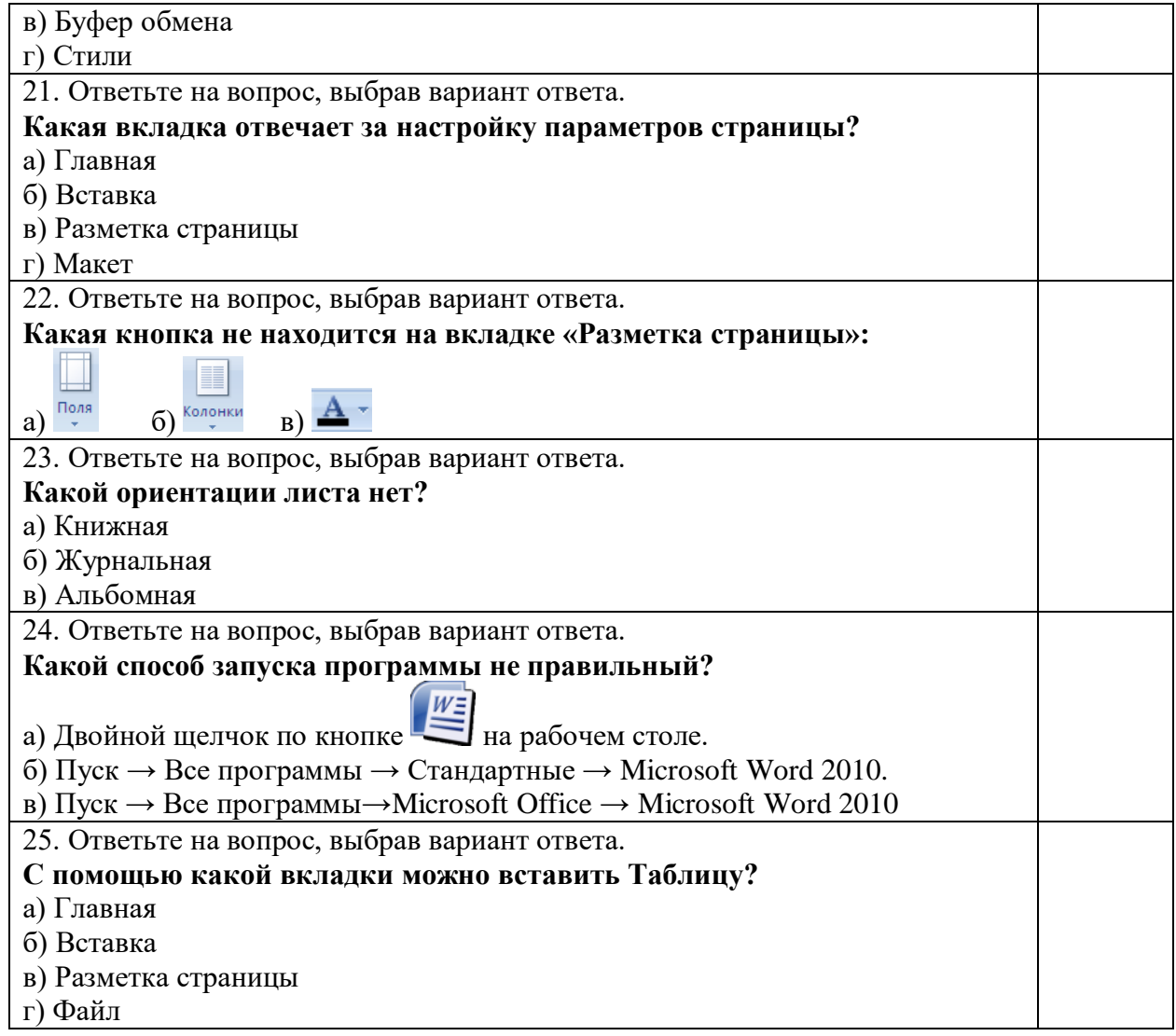

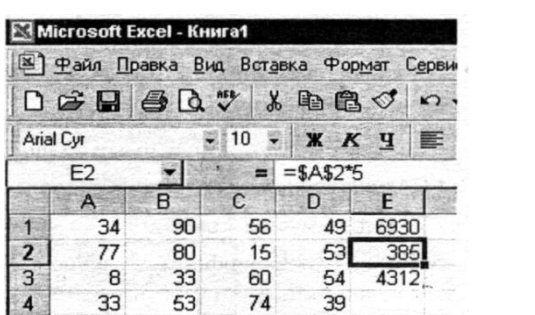